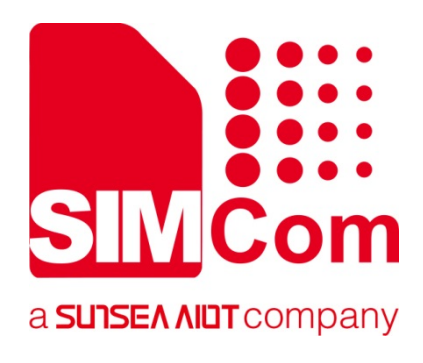

# **SIM800 Series\_IP \_Application Note**

**GPRS Module** 

**SIMCom Wireless Solutions Limited**

Building B, SIM Technology Building, No.633, Jinzhong Road Changning District, Shanghai P.R. China Tel: 86-21-31575100 support@simcom.com www.simcom.com

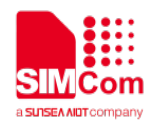

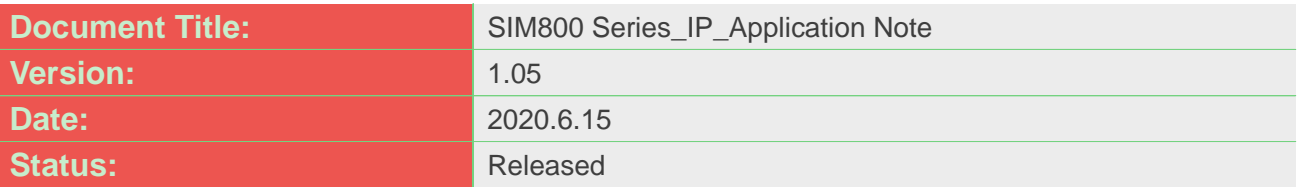

#### **GENERAL NOTES**

SIMCOM OFFERS THIS INFORMATION AS A SERVICE TO ITS CUSTOMERS, TO SUPPORT APPLICATION AND ENGINEERING EFFORTS THAT USE THE PRODUCTS DESIGNED BY SIMCOM. THE INFORMATION PROVIDED IS BASED UPON REQUIREMENTS SPECIFICALLY PROVIDED TO SIMCOM BY THE CUSTOMERS. SIMCOM HAS NOT UNDERTAKEN ANY INDEPENDENT SEARCH FOR ADDITIONAL RELEVANT INFORMATION, INCLUDING ANY INFORMATION THAT MAY BE IN THE CUSTOMER'S POSSESSION. FURTHERMORE, SYSTEM VALIDATION OF THIS PRODUCT DESIGNED BY SIMCOM WITHIN A LARGER ELECTRONIC SYSTEM REMAINS THE RESPONSIBILITY OF THE CUSTOMER OR THE CUSTOMER'S SYSTEM INTEGRATOR. ALL SPECIFICATIONS SUPPLIED HEREIN ARE SUBJECT TO CHANGE.

#### **COPYRIGHT**

THIS DOCUMENT CONTAINS PROPRIETARY TECHNICAL INFORMATION WHICH IS THE PROPERTY OF SIMCOM WIRELESS SOLUTIONS LIMITED COPYING, TO OTHERS AND USING THIS DOCUMENT, ARE FORBIDDEN WITHOUT EXPRESS AUTHORITY BY SIMCOM. OFFENDERS ARE LIABLE TO THE PAYMENT OF INDEMNIFICATIONS. ALL RIGHTS RESERVED BY SIMCOM IN THE PROPRIETARY TECHNICAL INFORMATION , INCLUDING BUT NOT LIMITED TO REGISTRATION GRANTING OF A PATENT , A UTILITY MODEL OR DESIGN. ALL SPECIFICATION SUPPLIED HEREIN ARE SUBJECT TO CHANGE WITHOUT NOTICE AT ANY TIME.

#### **SIMCom Wireless Solutions Limited**

Building B, SIM Technology Building, No.633 Jinzhong Road, Changning District, Shanghai P.R. China Tel: +86 21 31575100 Email: [simcom@simcom.com](mailto:simcom@simcom.com)

#### **For more information, please visit:**

<https://www.simcom.com/download/list-863-en.html>

#### **For technical support, or to report documentation errors, please visit:**

https://www.simcom.com/ask/ or email to: [support@simcom.com](mailto:support@simcom.com)

*Copyright © 2020 SIMCom Wireless Solutions Limited All Rights Reserved.*

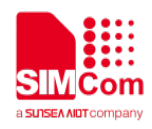

# <span id="page-2-0"></span>**About Document**

#### <span id="page-2-1"></span>**Version History**

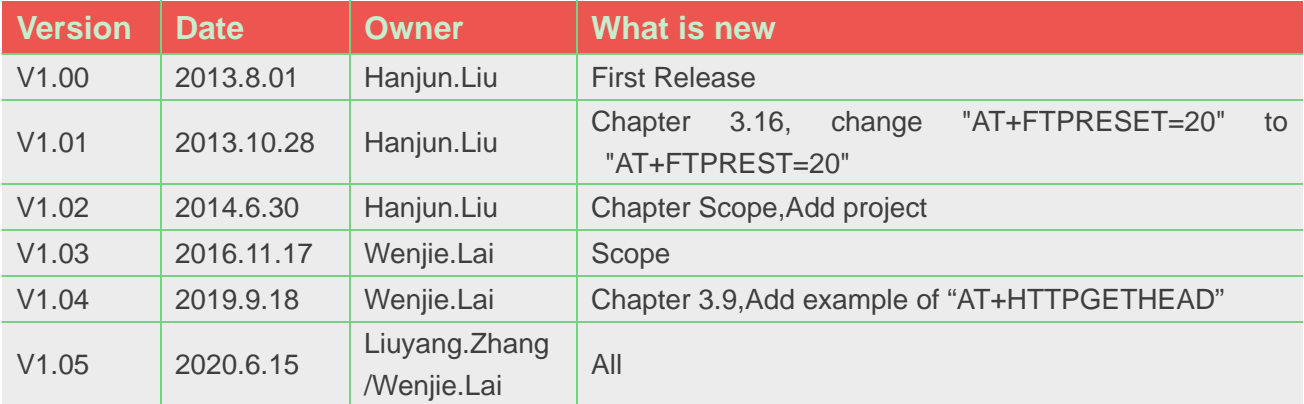

#### <span id="page-2-2"></span>**Scope**

This document presents the AT command of HTTP&FTP operation and application examples. This document can apply to SIM800 series modules with HTTP and FTP function.

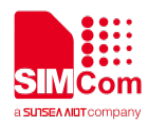

# <span id="page-3-0"></span>**Contents**

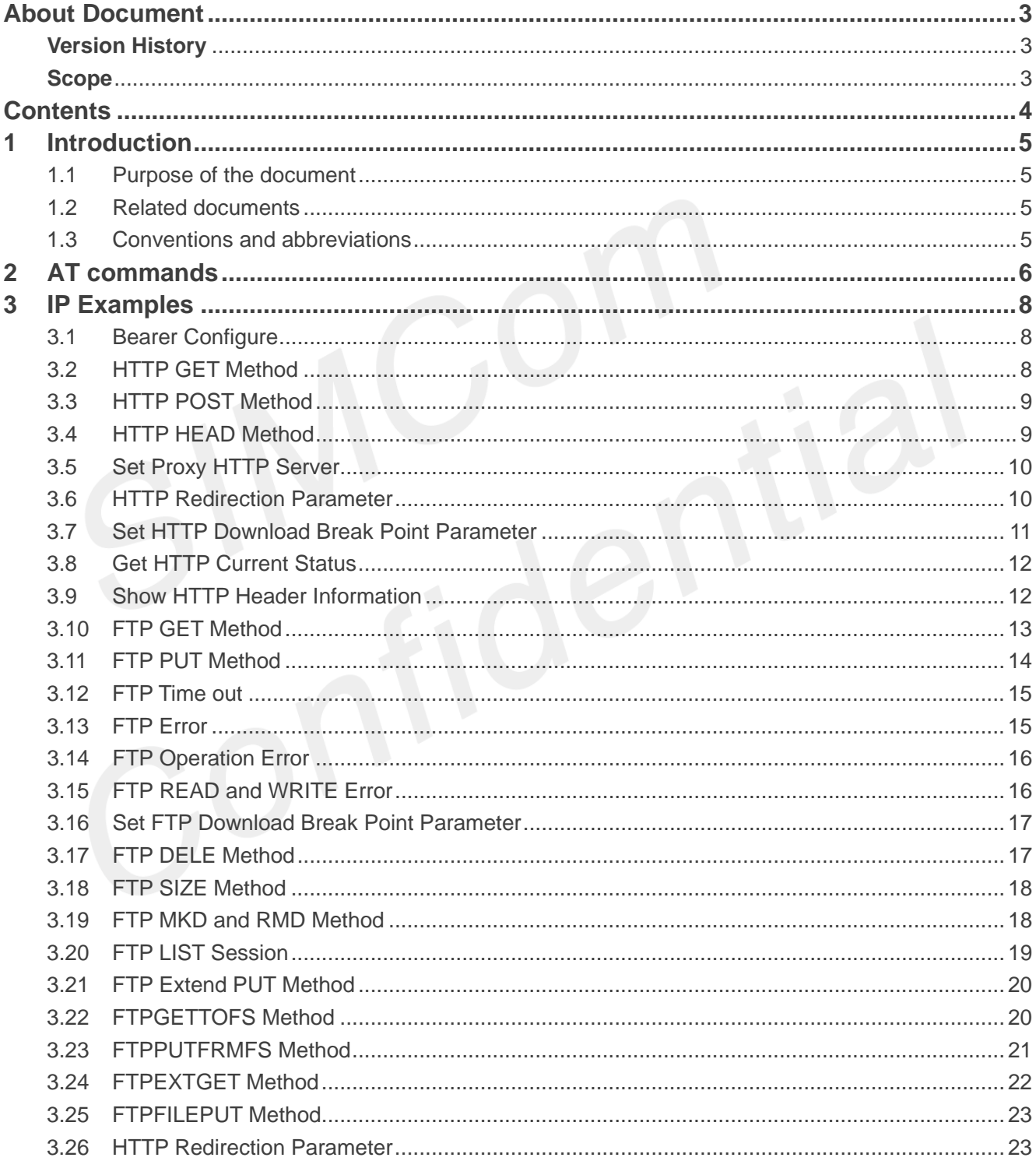

<span id="page-4-0"></span>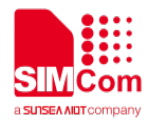

# **1 Introduction**

This chapter introduces the IP application features of SIM800 series modules.

#### <span id="page-4-1"></span>**1.1Purpose of the document**

SIM800 series modules support Hyper Text Transfer Protocol application. which provides a mode to alternate of HTTP server. The basic application contains GET, POST, HEAD methods; it also supports proxy server, redirection, broken transfer resuming functions.

SIM800 series modules support File Transfer Protocol application. which provides a mode to interact with FTP server. The basic application contains GET, PUT methods, it also supports broken transfer resuming function. PUT method supports APPE, STOR and other modes.

#### <span id="page-4-2"></span>**1.2Related documents**

[1] SIM800 Series\_AT Command Manual

#### <span id="page-4-3"></span>**1.3Conventions and abbreviations**

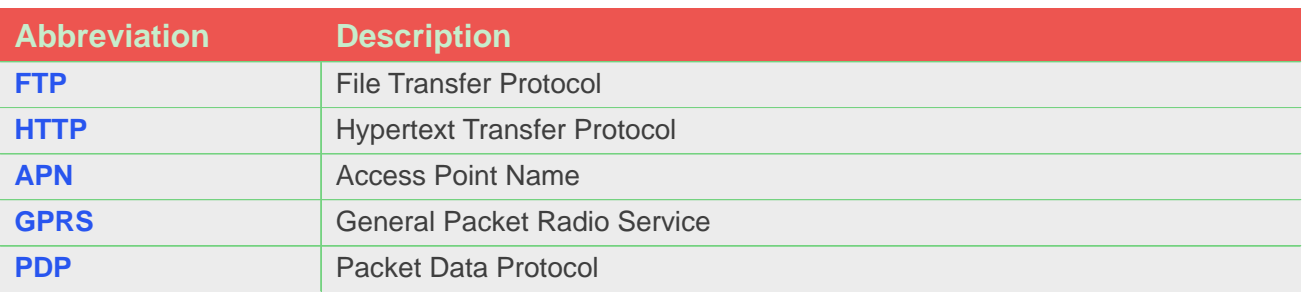

<span id="page-5-0"></span>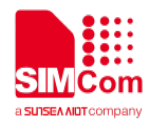

# **2 AT commands**

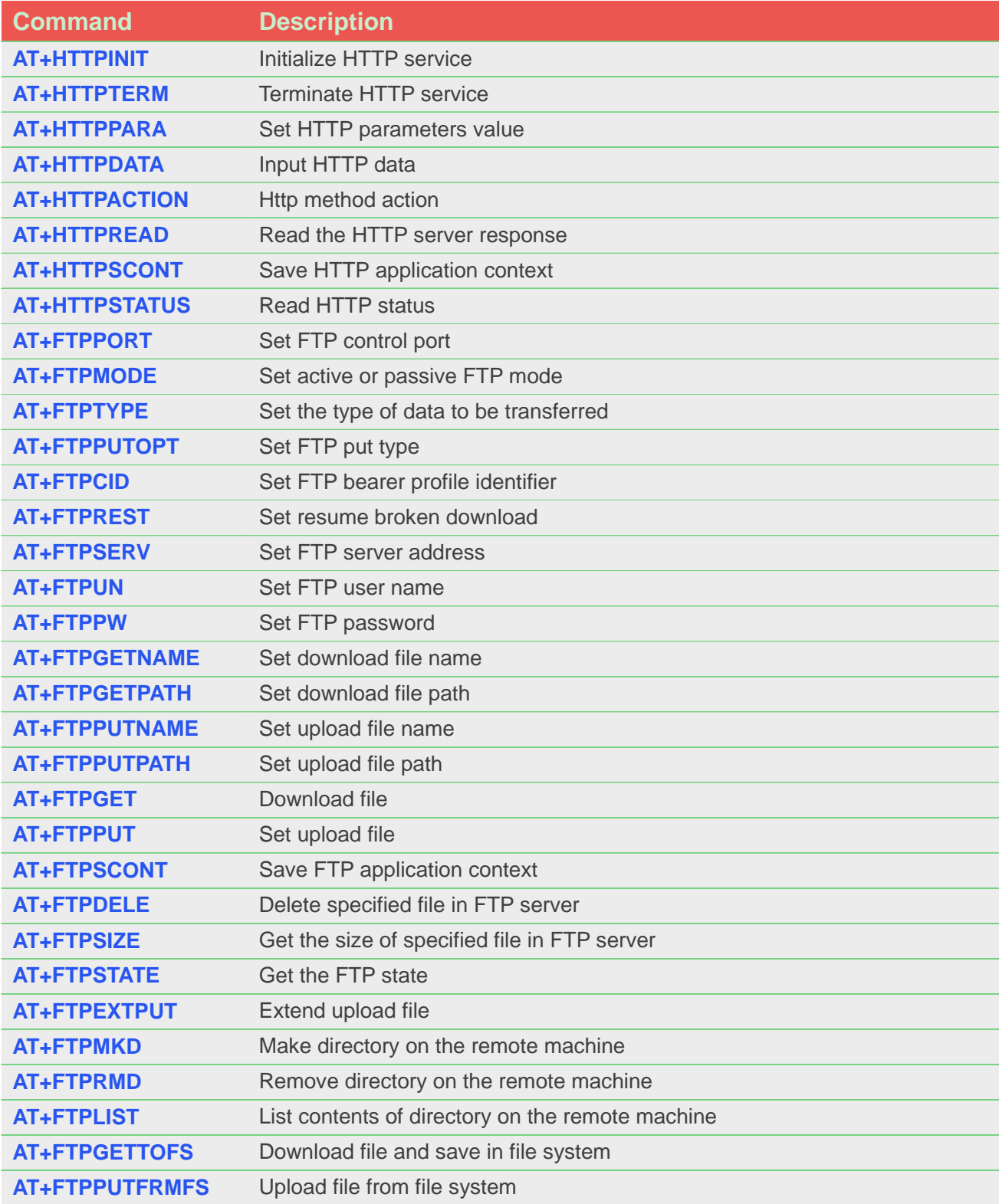

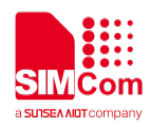

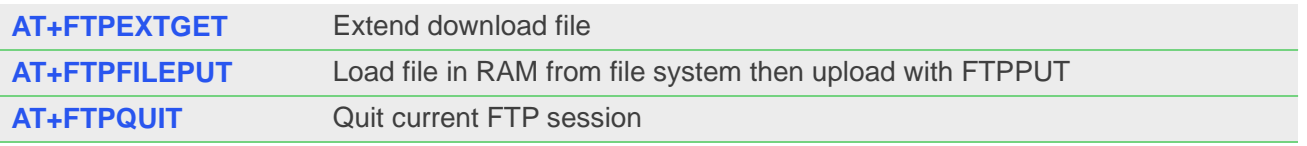

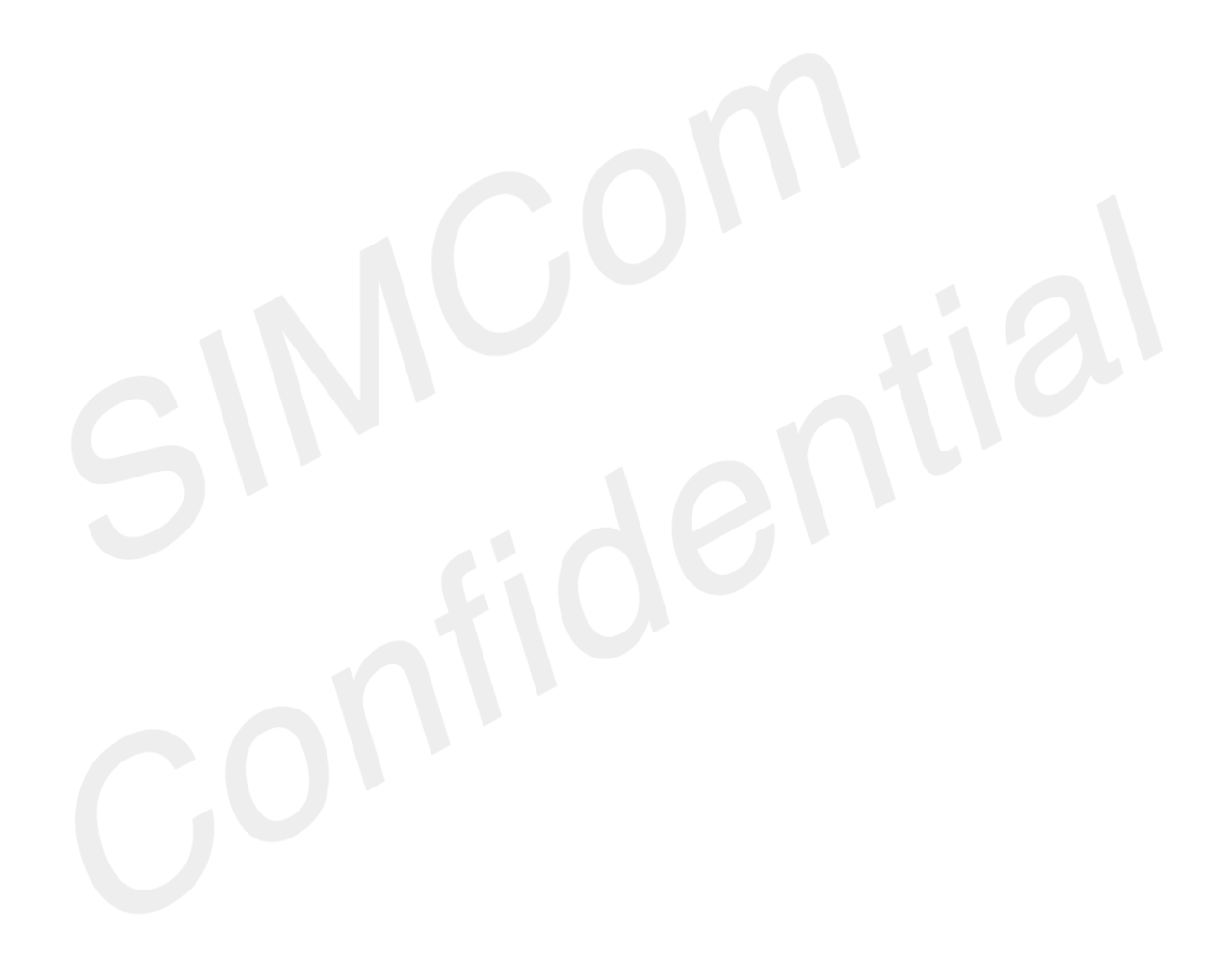

<span id="page-7-0"></span>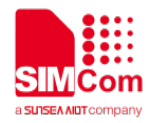

# **3 IP Examples**

#### <span id="page-7-1"></span>**3.1Bearer Configure**

```
//Bearer configure
AT+SAPBR=3,1,"Contype","GPRS"
OK
AT+SAPBR=3,1,"APN","CMNET"
OK
                                    //Configure bearer profile 1
AT+SAPBR=1,1
OK
                                     //To open a GPRS context.
AT+SAPBR=2,1
+SAPBR:1,1,"10.89.193.1"
OK
                                     //To query the GPRS context.
AT+SAPBR=0,1
                                     //To close a GPRS context.
```

```
OK
```
#### <span id="page-7-2"></span>**3.2HTTP GET Method**

```
// Download data from HTTP server.
AT+HTTPINIT
OK
                                   //Init HTTP service
AT+HTTPPARA="CID",1
OK
AT+HTTPPARA="URL","www.sim.co
m" 
OK
                                   //Set parameters for HTTP session
AT+HTTPACTION=0
OK
+HTTPACTION: 0,200,1000
                                   //GET session start
                                  //GET successfully
AT+HTTPREAD
+HTTPREAD: 1000
….
OK
                                   Read the data of HTTP server
```
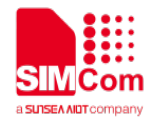

**AT+HTTPTERM OK**

//Terminate HTTP service

### <span id="page-8-0"></span>**3.3HTTP POST Method**

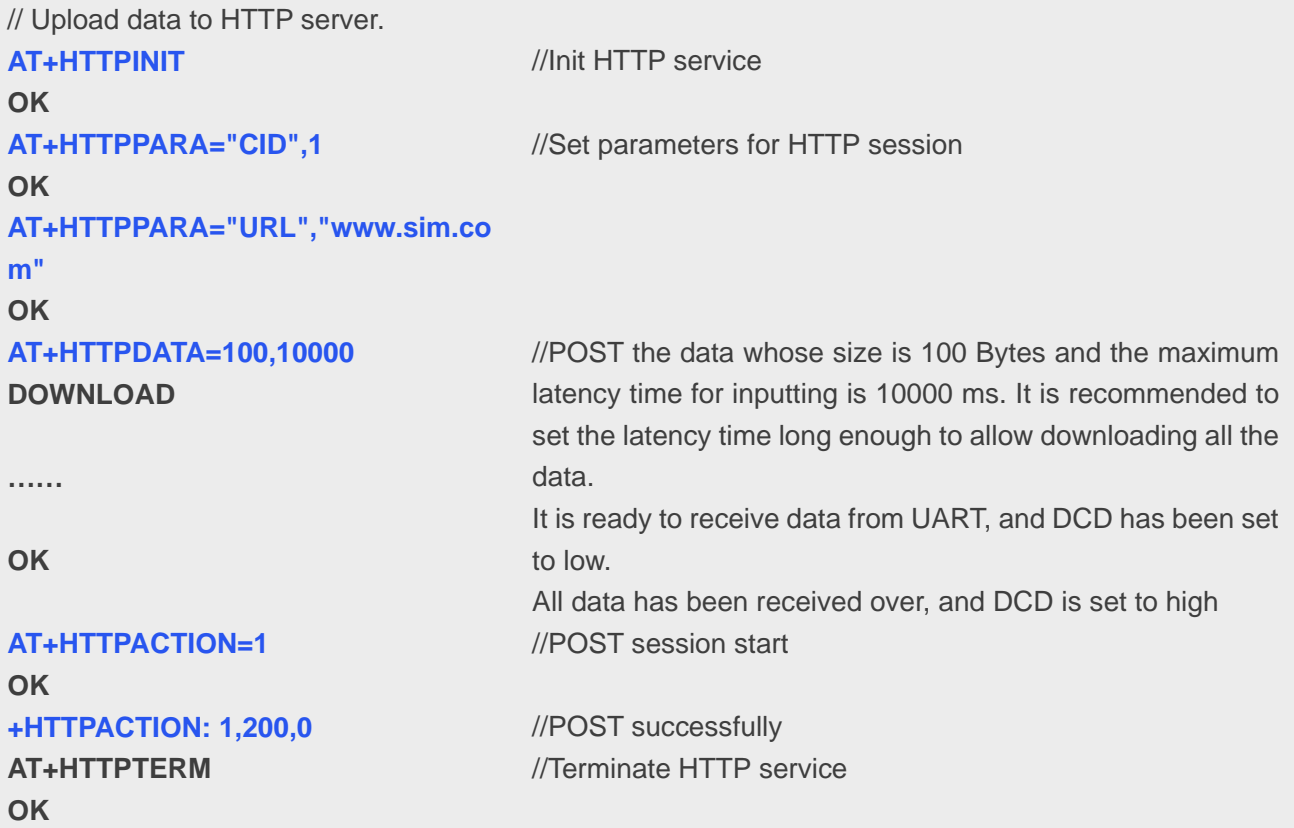

### <span id="page-8-1"></span>**3.4HTTP HEAD Method**

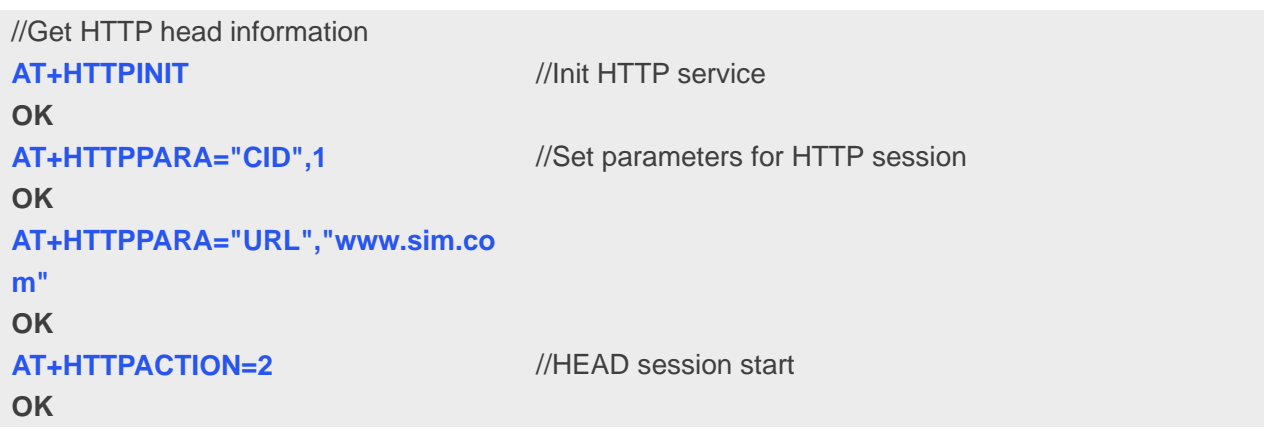

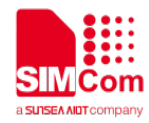

**+HTTPACTION: 2,200,0** //HEAD successfully

**AT+HTTPTERM**

**OK**

//Terminate HTTP service

### <span id="page-9-0"></span>**3.5Set Proxy HTTP Server**

It provides the method to use proxy HTTP server.

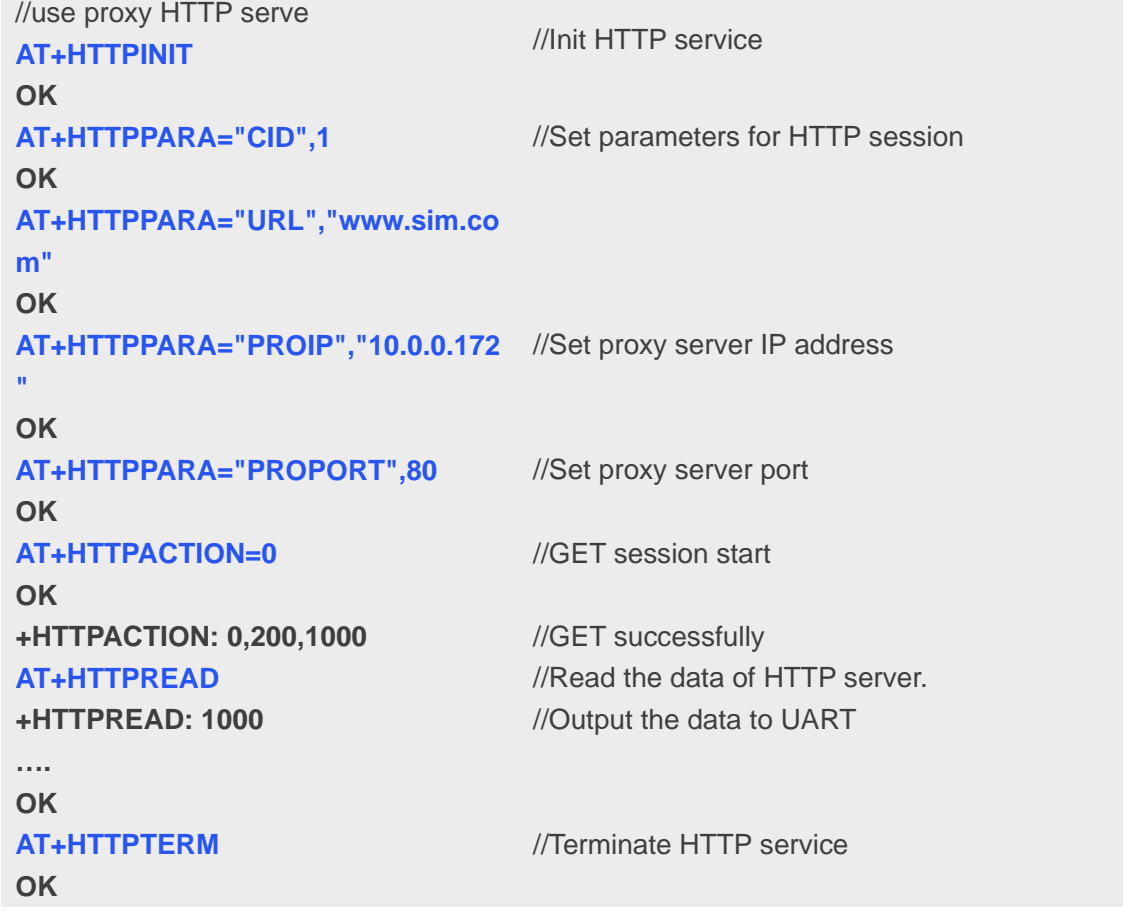

#### <span id="page-9-1"></span>**3.6HTTP Redirection Parameter**

It provides the method to use HTTP redirection function.

// use HTTP redirection function. **AT+HTTPINIT OK**

//Init HTTP service

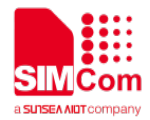

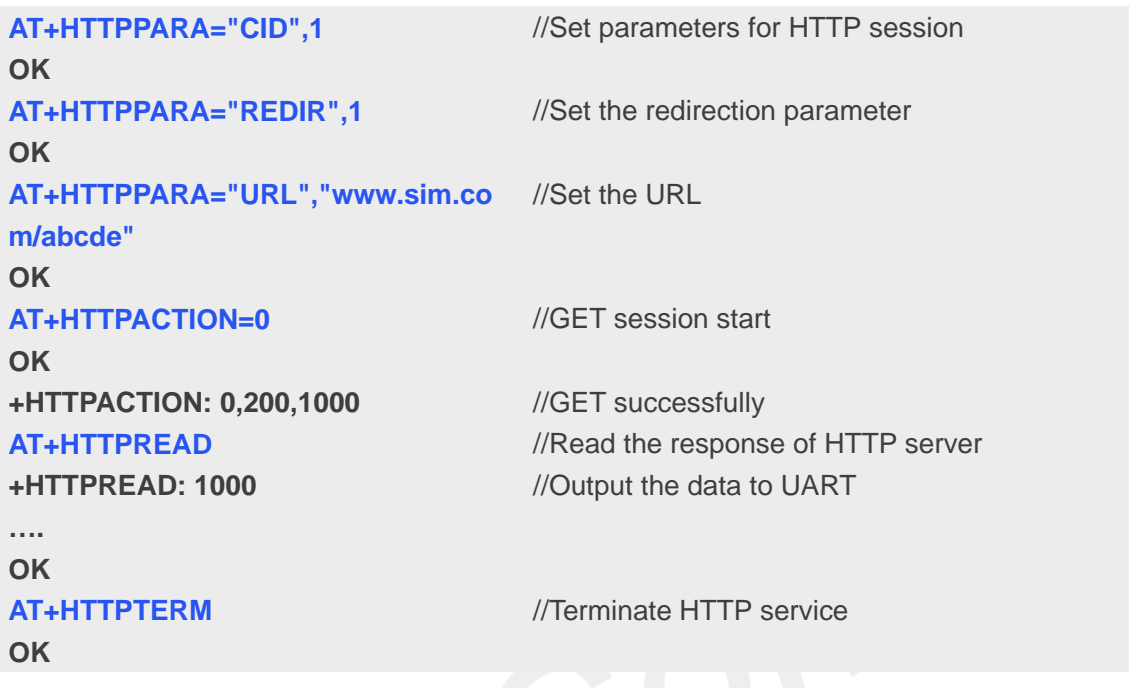

## <span id="page-10-0"></span>**3.7Set HTTP Download Break Point Parameter**

It provides the method to use HTTP broken download resuming function..

```
// use HTTP broken download
AT+HTTPINIT
OK
                                    //Init HTTP service
AT+HTTPPARA="CID",1
OK
                                    //Set parameters for HTTP session
AT+HTTPPARA="URL","HTTP://www
//Set the URL, the size of gif is 16384 bytes
.sim.com/img/sim_logo_jr_1003_38.
gif"
OK
AT+HTTPPARA="BREAK",2000
OK
                                    //Set the break point
AT+HTTPACTION=0 
OK
+HTTPACTION: 0,200,14384
                                    //GET session start, get data from 2000 to 16384
                                    //GET successfully
AT+HTTPREAD
+HTTPREAD: 14384
….
OK
                                    //Read the data of HTTP server
                                    //Output the data to UART
AT+HTTPTERM
OK
                                    //Terminate HTTP service
```
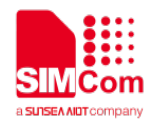

### <span id="page-11-0"></span>**3.8Get HTTP Current Status**

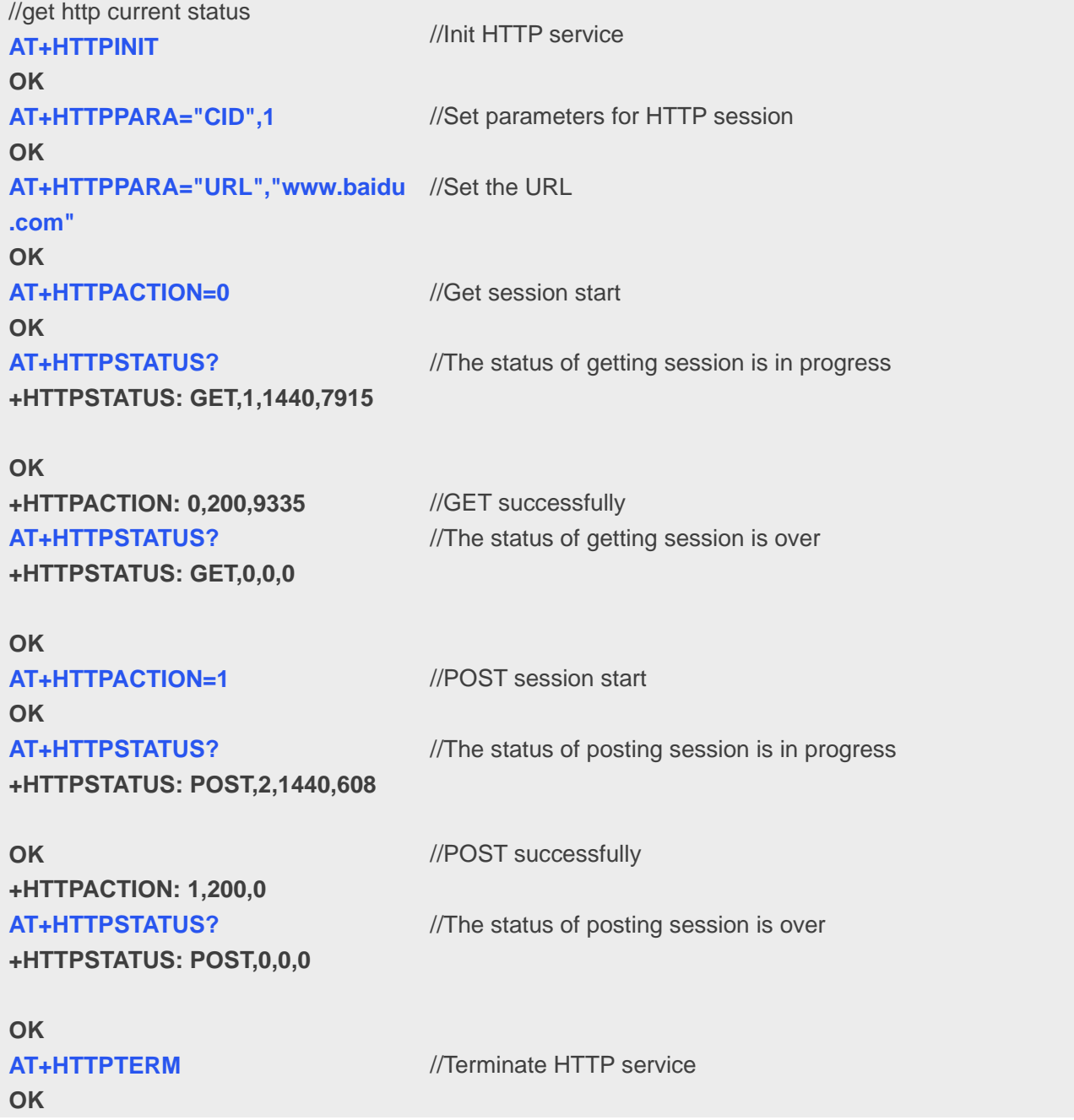

#### <span id="page-11-1"></span>**3.9Show HTTP Header Information**

//show http header information **AT+HTTPINIT OK**

//Init HTTP service

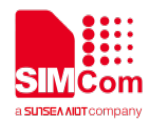

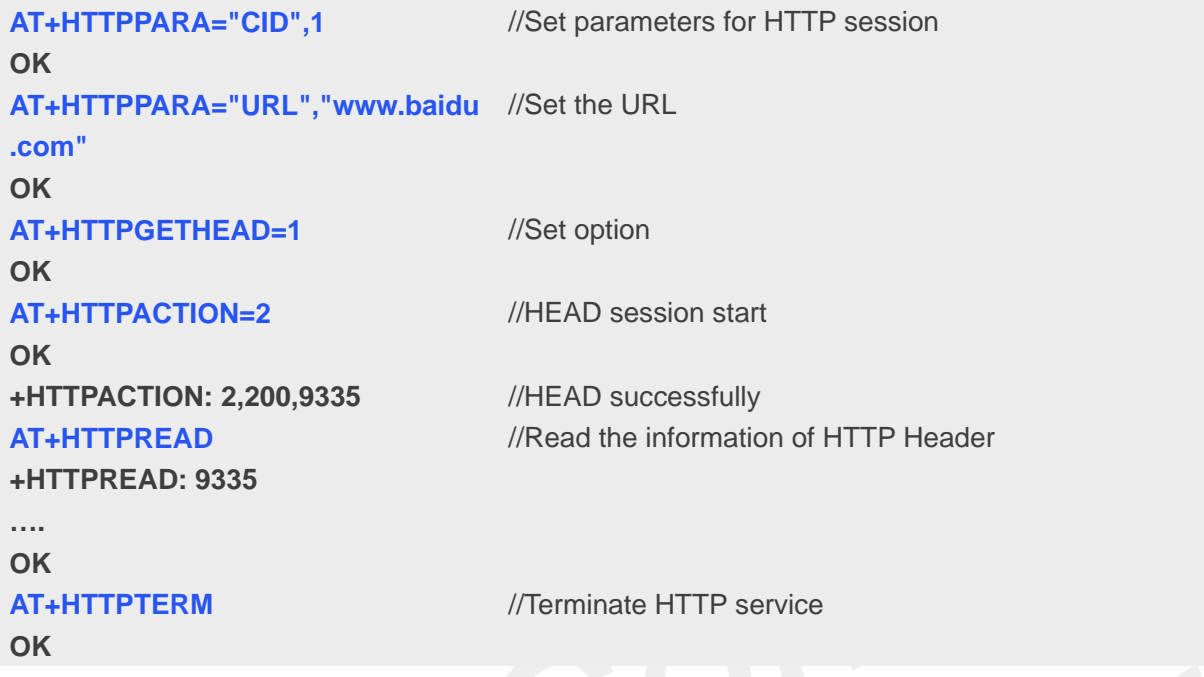

### <span id="page-12-0"></span>**3.10 FTP GET Method**

Download data from FTP server

// Download data from FTP server **AT+FTPCID=1 OK AT+FTPSERV="116.228.221.52" OK AT+FTPUN="sim.cs1" OK AT+FTPPW="\*\*\*\*\*\*" OK AT+FTPGETNAME="1K.txt" OK AT+FTPGETPATH="/" OK** //Set parameters for FTP session. **AT+FTPGET=1 OK +FTPGET: 1,1** //Open the FTP get session. //Data are available. **AT+FTPGET=2,1024 +FTPGET: 2,50 012345678901234567890123456789 01234567890123456789 OK** //Request to read 1024 bytes, but Only 50 bytes are now available.

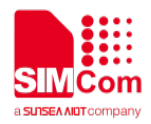

#### **AT+FTPGET=2,1024**

**+FTPGET: 2,0**

**OK +FTPGET: 1,1**

#### **AT+FTPGET=2,1024**

**+FTPGET: 2,1024 012345678901234567890123456789 012345678901234567890…..1234 OK +FTPGET:1,0**

//Request to read 1024 bytes again. No byte is now available, but it is not the end of session.

//If the module receives data but user do not input "AT+FTPGET: 2,<reqlength>" to read data, "+FTPGET: 1,1" will be shown again in a certain time. Request to read 1024 bytes. 1024 bytes are now available.

//Data transfer finished. The connection to the FTP server is closed.

#### <span id="page-13-0"></span>**3.11 FTP PUT Method**

Upload data to FTP server.

// Upload data to FTP server **AT+FTPCID=1 OK AT+FTPSERV="116.228.221.52" OK AT+FTPUN="sim.cs1" OK AT+FTPPW="\*\*\*\*\*\*" OK AT+FTPPUTNAME="1K.txt" OK AT+FTPPUTPATH="/" OK** //Set parameters for FTP session. **AT+FTPPUT=1 OK** //Open the FTP put session. **+FTPPUT: 1,1,1360** //FTP session is ready for uploading. 1360 is the max length of data which can be sent at a time. It depends on the network status. **AT+FTPPUT=2,100 +FTPPUT: 2,100 …… OK +FTPPUT: 1,1,1360** //Client requests to send 100 bytes. //Response indicates that user must input 100 bytes for transferring now. //It is ready to receive data from UART, and DCD has been set to low. //All data has been received over, and DCD is set to high. URC indicates that the FTP session is ready to transfer more data.

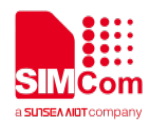

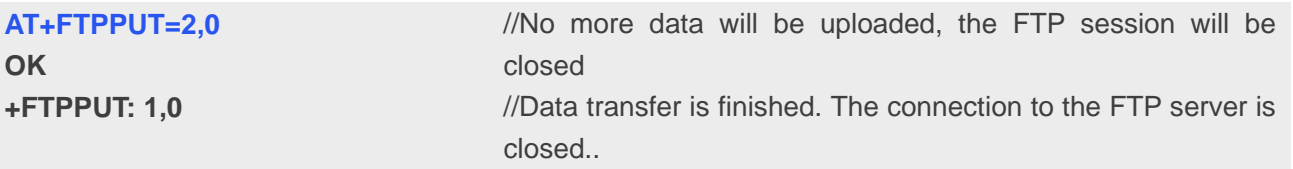

During FTP session, different failure may occur because of bad network environment or other reasons. Some common failure includes timeout failure and wrong password failure.

#### <span id="page-14-0"></span>**3.12 FTP Time out**

Time out occurs during FTP session because of different reasons.

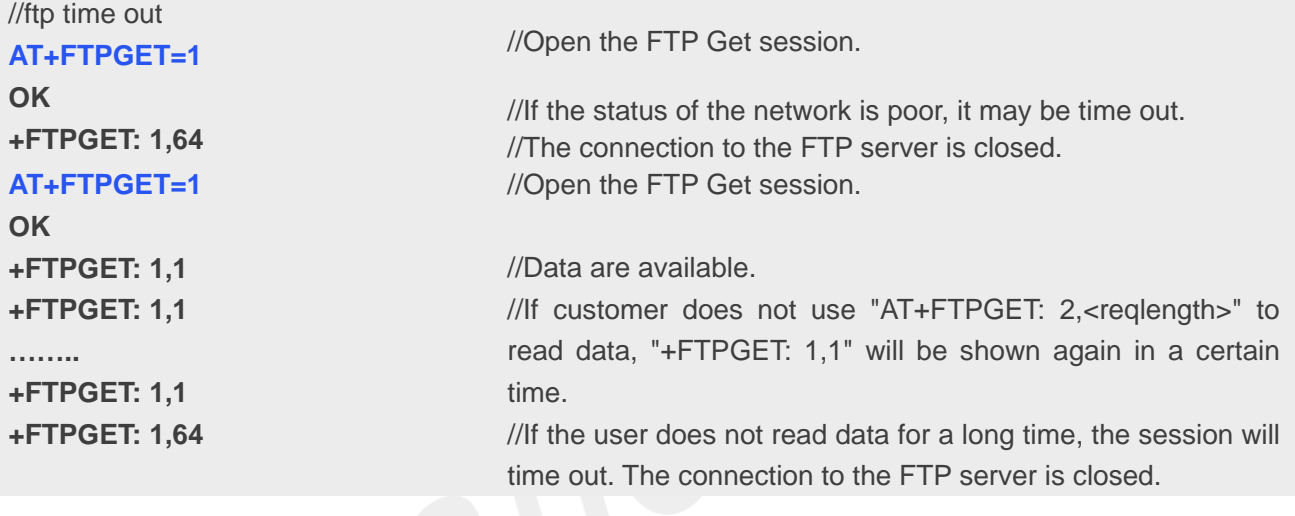

# <span id="page-14-1"></span>**3.13 FTP Error**

Error occurs during FTP applications because of wrong parameter setting

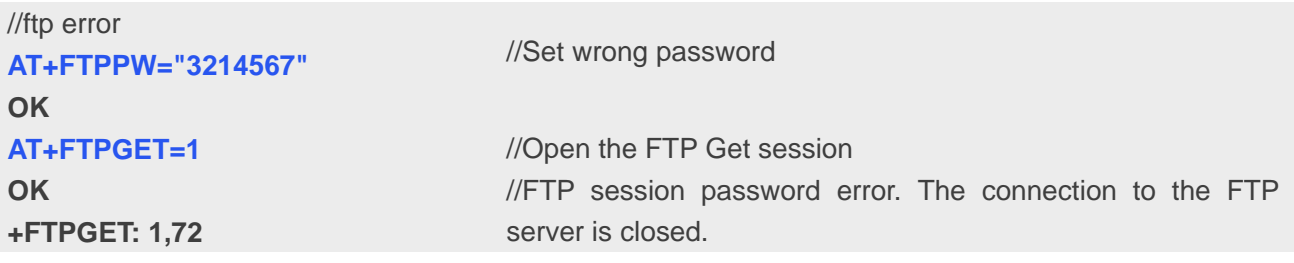

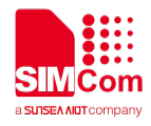

#### <span id="page-15-0"></span>**3.14 FTP Operation Error**

Error occurs during FTP applications because of wrong operating.

```
//ftp operation error
AT+FTPGET=1
OK
+FTPGET: 1,64
AT+FTPPUT=1
OK
AT+FTPPUT=1
OK
```
//Open the FTP Get session. //The parameter of "get file name" is empty. It shows ftp operation error. //Open the FTP PUT session.

//Open the FTP PUT session again. Show ftp operation error.

**+FTPPUT: 1,66**

#### <span id="page-15-1"></span>**3.15 FTP READ and WRITE Error**

Error occurs before FTP applications because of operating in wrong state.

```
//ftp read and write error
AT+FTPGET=1
OK
                                    //Open the FTP Get session.
AT+FTPGET=2,1000
ERROR
+FTPGET: 1,1
                                    //Read data before "+FTPGET: 1,1" is shown.
                                    //Data are available
AT+FTPGET=2,1000
+FTPGET: 2,50
012345678901234567890123456789
01234567890123456789
OK
+FTPGET: 1,0
                                    //Read data after "+FTPGET: 1,1" is shown.
                                    //Data transfer finished. The connection to the FTP server is 
                                    closed.
AT+FTPGET=2,1000
ERROR
                                    //Read data after FTP session is stopped.
AT+FTPPUT=1
OK
                                    //Open the FTP PUT session.
AT+FTPPUT=2,1000
ERROR
+FTPPUT: 1,1,1360
                                    //Write data before "+FTPPUT: 1,1,1360" is shown.
                                    //FTP session is ready for uploading.
AT+FTPPUT=2,100
+FTPPUT: 2,100
…… 
OK
                                    //Write data after "+FTPPUT: 1,1,1360" is shown.
```
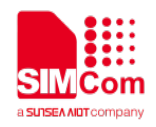

**AT+FTPPUT=2,0 OK AT+FTPPUT=2,100 ERROR**

//No more data will be uploaded, the FTP session will be closed. //Write data after FTP session is stopped.

#### <span id="page-16-0"></span>**3.16 Set FTP Download Break Point Parameter**

It provides the method to use FTP broken download resuming function

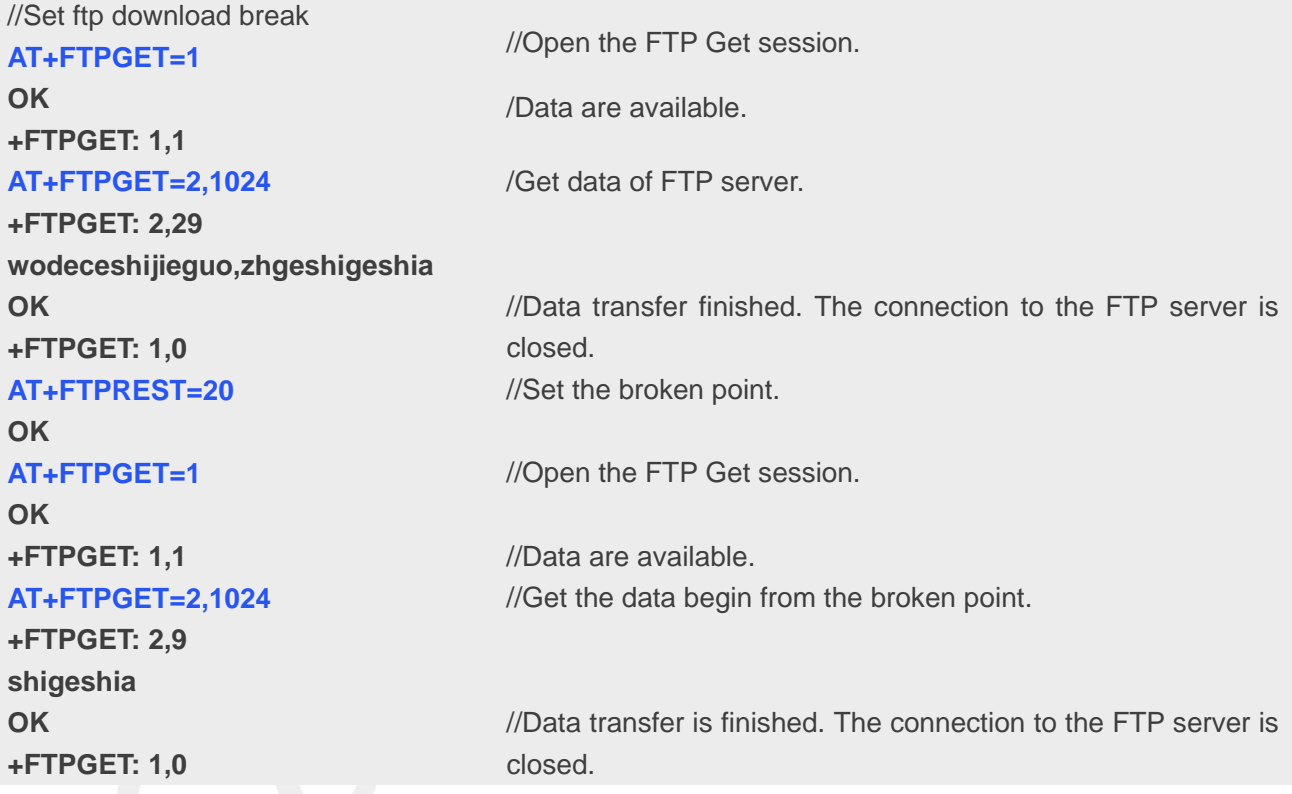

#### <span id="page-16-1"></span>**3.17 FTP DELE Method**

Delete the specified file in FTP server.

```
// Delete the specified file in FTP
AT+FTPCID=1
OK
AT+FTPSERV="116.228.221.52"
OK
AT+FTPUN="sim.cs1"
OK
                                   //Set parameters for FTP session.
```
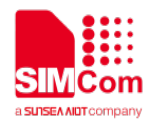

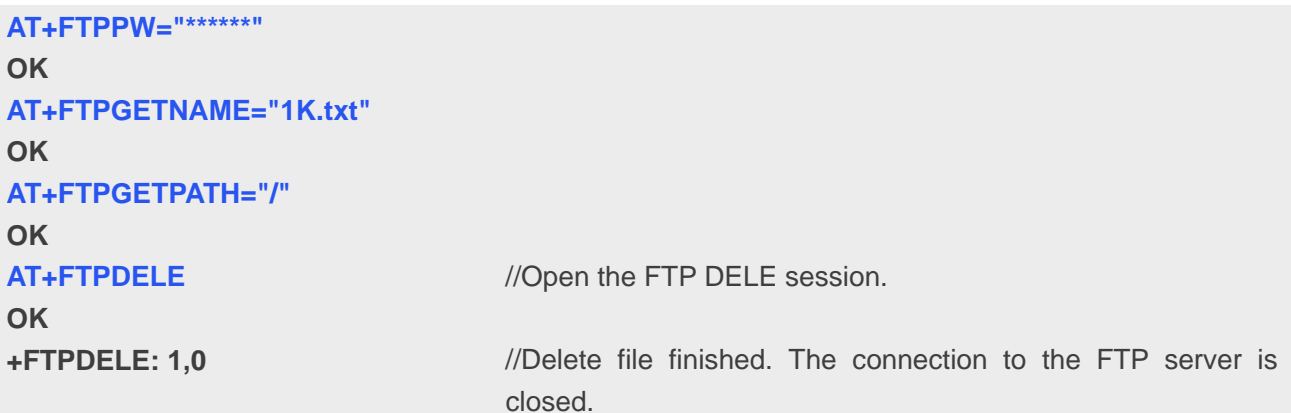

#### <span id="page-17-0"></span>**3.18 FTP SIZE Method**

Get the size of specified file in FTP server.

```
// Get the size of specified file
AT+FTPCID=1
OK
AT+FTPSERV="116.228.221.52"
OK
AT+FTPUN="sim.cs1"
OK
AT+FTPPW="******"
OK
AT+FTPGETNAME="1K.txt"
OK
AT+FTPGETPATH="/"
OK
                                    //Set parameters for FTP session.
AT+FTPSIZE
OK
+FTPSIZE: 1,0,1024
                                    //Open the FTP SIZE session.
                                    //Get the size of file finished. The connection to the FTP server 
                                    is closed.
```
#### <span id="page-17-1"></span>**3.19 FTP MKD and RMD Method**

Make and remove directory on the remote machine.

```
// Make and remove directory
AT+FTPCID=1
OK
                                    //Set parameters for FTP session.
```
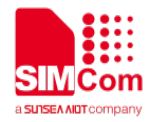

**AT+FTPSERV="116.228.221.52" OK AT+FTPUN="sim.cs1" OK AT+FTPPW="\*\*\*\*\*\*" OK AT+FTPGETPATH="/test" OK AT+FTPMKD OK +FTPMKD: 1,0** //Open the FTP session. //The directory "test" is made on the remote machine **AT+FTPRMD OK +FTPRMD: 1,0** //Open the FTP session //The directory "test" is removed from the remote machine

#### <span id="page-18-0"></span>**3.20 FTP LIST Session**

List contents of remote directory.

```
// List contents of remote directory.
AT+FTPCID=1
OK
AT+FTPSERV="116.228.221.52"
OK
AT+FTPUN="sim.cs1"
OK
AT+FTPPW="******"
OK
AT+FTPGETNAME="1K.txt"
OK
AT+FTPGETPATH="/"
OK
                                  //Set parameters for FTP session.
AT+FTPLIST=1
OK
+FTPLIST: 1,1
                                  //Open the FTP session.
                                  //Data are available
AT+FTPLIST=2,1024
+FTPLIST: 2,126
total 0
drw-rw-rw- 1 user group 0 
Oct 12 14:58.
drw-rw-rw- 1 user group 0 Oct 
12 14:58…
                                  //Request to read 1024 bytes, but only 126 bytes are now 
                                  available
```
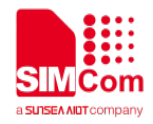

**OK**

**+FTPLIST: 1,0** //Data transfer finished. The connection to the remote machine is closed

# <span id="page-19-0"></span>**3.21 FTP Extend PUT Method**

Extend Upload data to the remote machine.

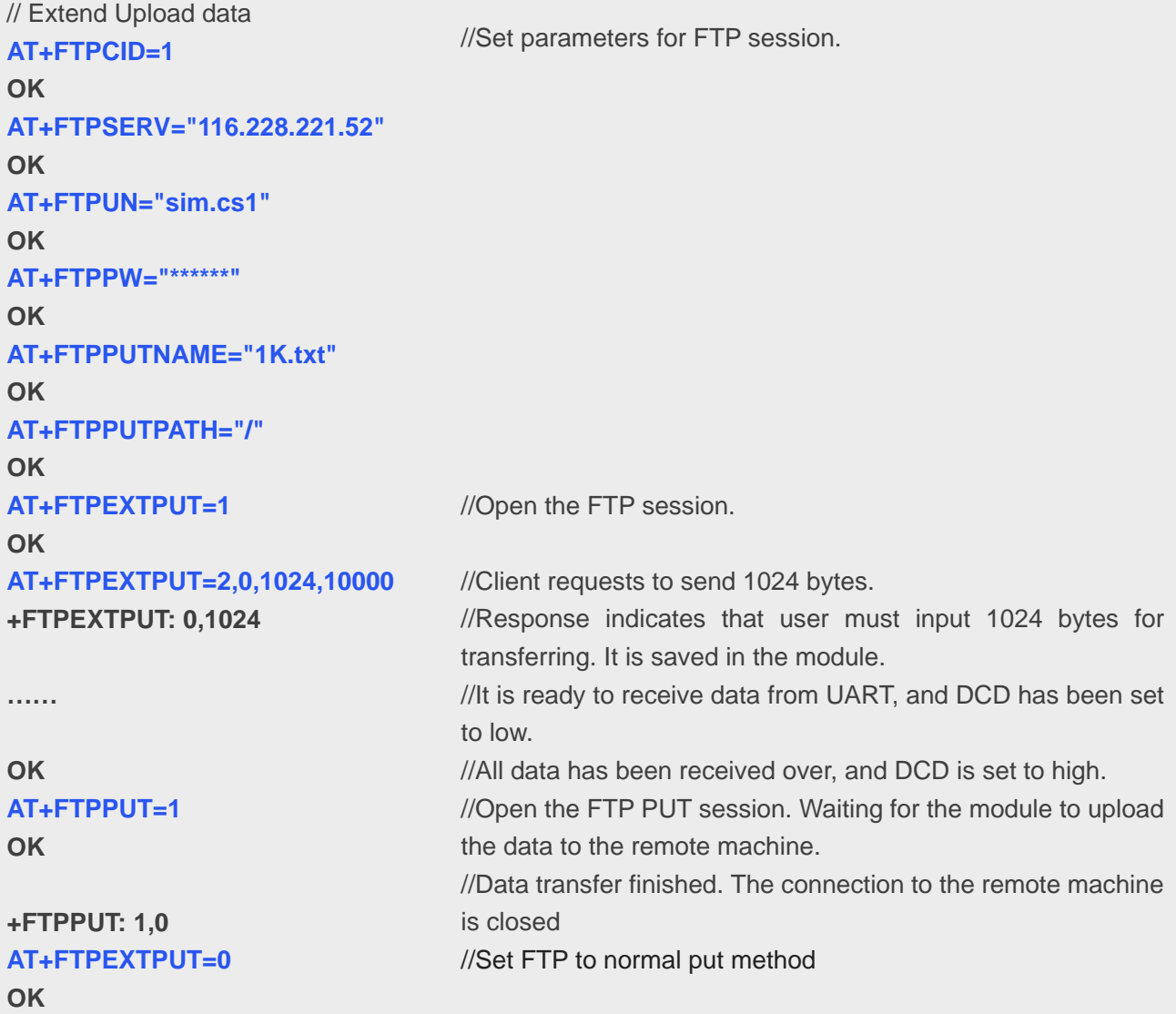

#### <span id="page-19-1"></span>**3.22 FTPGETTOFS Method**

Download file and save in file system.

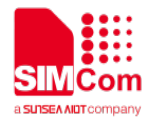

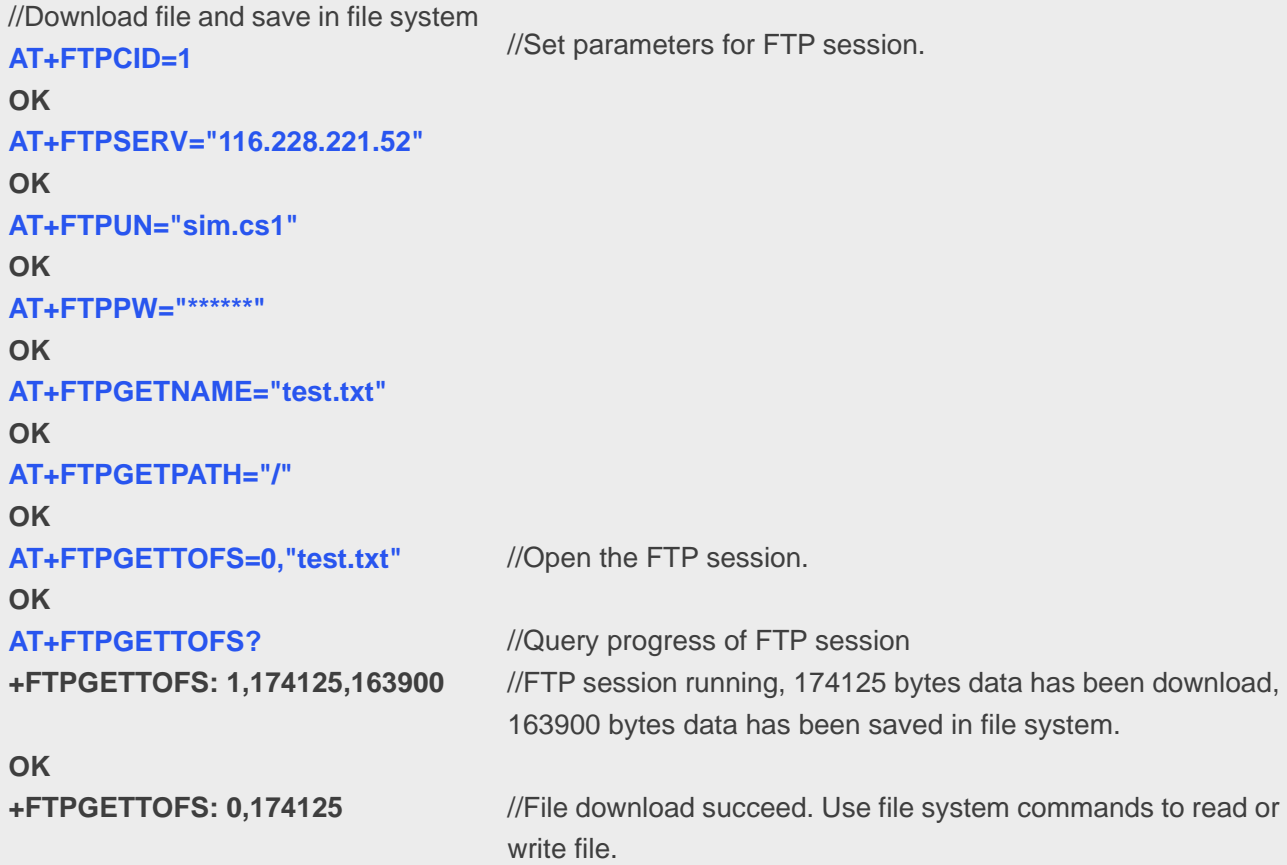

### <span id="page-20-0"></span>**3.23 FTPPUTFRMFS Method**

Upload file from file system

```
// Upload file from file system
AT+FTPCID=1
OK
AT+FTPSERV="116.228.221.52"
OK
AT+FTPUN="sim.cs1"
OK
AT+FTPPW="******"
OK
AT+FTPPUTNAME="test.txt"
OK
AT+FTPPUTPATH="/"
OK
                                  //Set parameters for FTP session.
AT+FTPPUTFRMFS="c:\user\ftp\tes
//Open the FTP session.t.txt"
OK
```
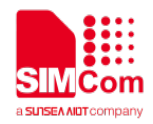

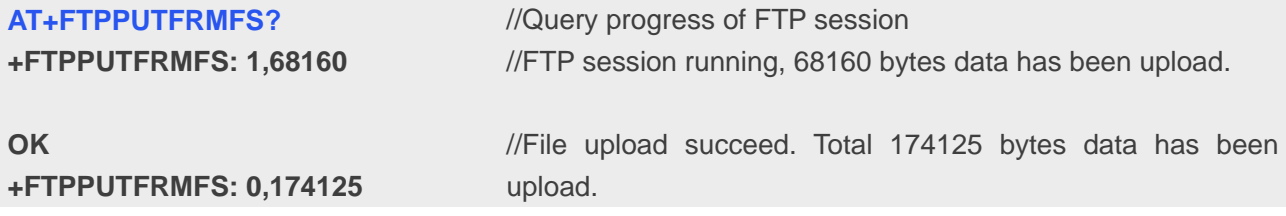

#### <span id="page-21-0"></span>**3.24 FTPEXTGET Method**

Extend Download File

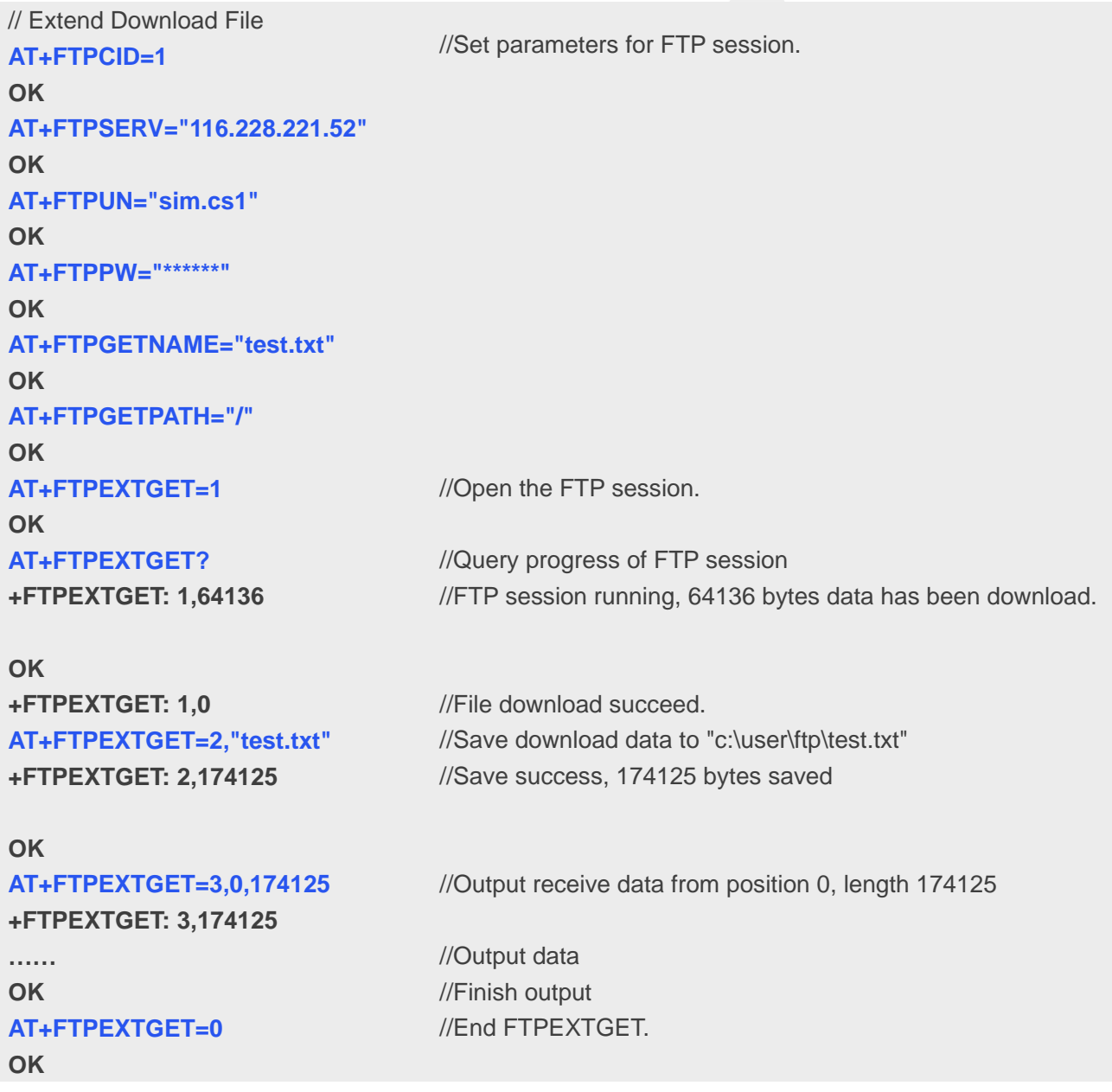

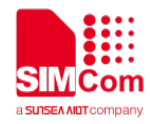

#### <span id="page-22-0"></span>**3.25 FTPFILEPUT Method**

Load file in RAM from file system then upload with FTPPUT

```
// Load file in RAM
AT+FTPCID=1
OK
AT+FTPSERV="116.228.221.52"
OK
AT+FTPUN="sim.cs1"
OK
AT+FTPPW="******"
OK
AT+FTPPUTNAME="test.txt"
OK
AT+FTPPUTPATH="/"
OK
                                  //Set parameters for FTP session.
AT+FTPFILEPUT=1,"c:\user\ftp\test
//Load file to RAM
.txt"
OK
AT+FTPPUT=1
OK
+FTPPUT: 1,0
                                  //Start FTP session
                                  //File upload succeed.
AT+FTPFILEPUT=0
OK
                                  //End FTPFILEPUT
```
### <span id="page-22-1"></span>**3.26 HTTP Redirection Parameter**

Quit current FTP session

.

```
//Quit current FTP session
AT+FTPCID=1
OK
AT+FTPSERV="116.228.221.52"
OK
AT+FTPUN="sim.cs1"
OK
AT+FTPPW="******"
OK
AT+FTPGETNAME="1K.txt"
OK
                                 //Set parameters for FTP session.
```
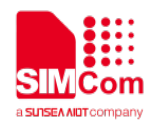

#### **AT+FTPGETPATH="/" OK AT+FTPGET=1 OK** //Open the FTP session. **AT+FTPQUIT OK +FTPGET: 1,86** //Quit FTP session //Manual quit FTP session

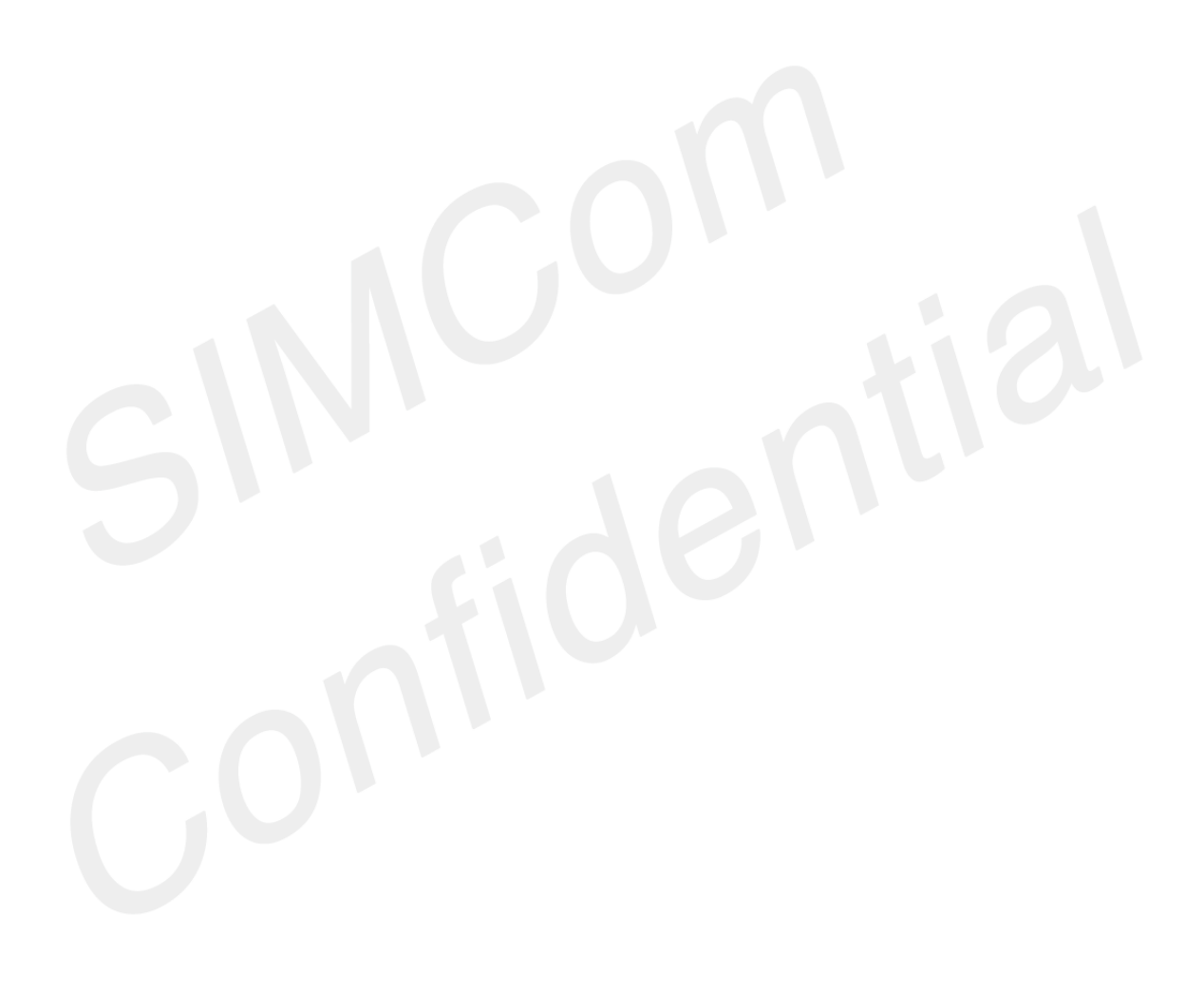